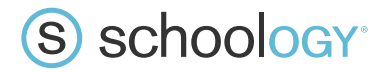

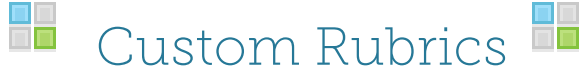

**With Rubrics, you can grade assignments and discussions using a standard of performance for your students. Schoology users can create two different types of rubrics: rubrics with custom criteria and rubrics with alignments. Review the steps and recommendations in this document for information and best practices on how to create custom rubrics.**

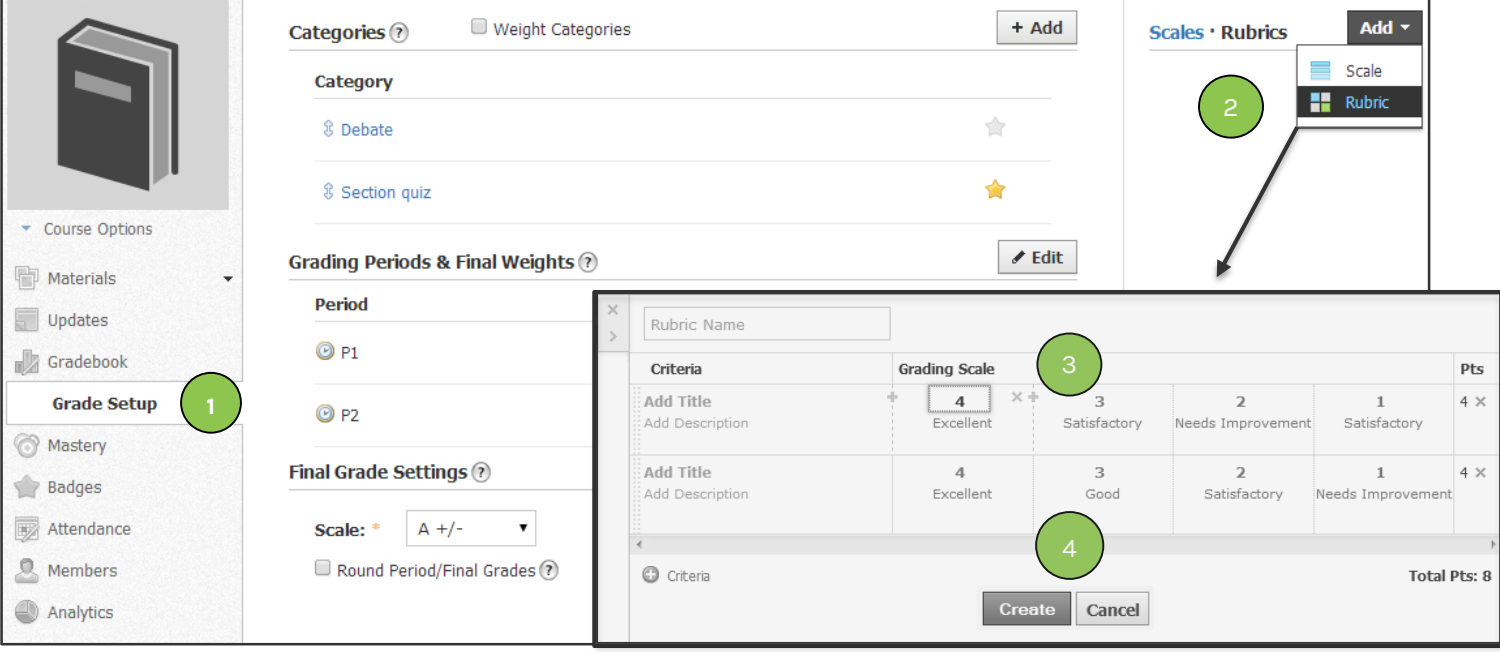

### **Rubrics with Custom Criteria**

**Create a custom rubric for each assignment or graded discussion, or save rubrics in the Grade Setup area of the course. Schoology recommends that you add custom rubrics to your Grade Setup so that you can reuse rubrics as needed throughout the course. After creating a rubric, you can use it grade assignments in your courses.**

### **To add a custom rubric to a course:**

- 1. Select **Gradebook** and then **Grade Setup** in the left menu.
- 2. In the upper-right corner of the page, click **Add** and select **Rubric**.
- 3. Fill in rubric details:
	- $\checkmark$  Name the rubric.
	- $\checkmark$  Enter titles and descriptions for each criterion.
	- $\checkmark$  Use interactive screen controls to further customize your rubric; for example, click the **+** on the margin between cells to add a new level on the scale.
- 4. Click **Create** to save the rubric.

## **To grade using a custom rubric:**

- $\checkmark$  Open the discussion and click the **Grade** button **next** to the student comment you are grading, or open the assignment.
- Click the **Rubric** button **to** open the rubric for the discussion or assignment.
- $\checkmark$  Click the level in the scale to apply that number as the score for each criterion.

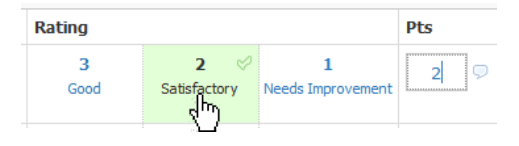

Alternately, click in the box in the **Pts** column and type the number manually. You can also change the overall score of the assignment without changing any criterion scores by typing a number in the overall points box.

Click **Save** to save the scores.

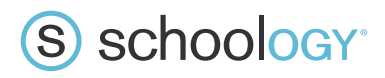

**H** Use Custom Rubrics for... H

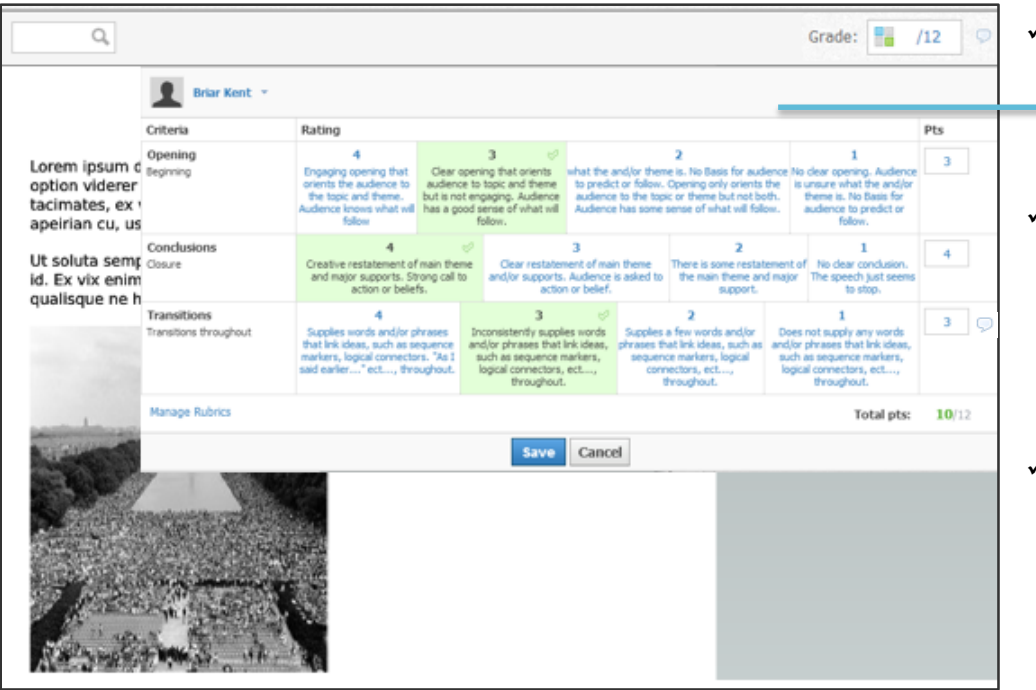

## **Speeches and Debates**

Create a rubric for speeches and debates. Use categories such as preparedness, tone, demeanor, clarity, and more.

**Projects and Presentations**

Projects and presentations are a great way for creative thinkers and kinesthetic learners to demonstrate understanding. Create a rubric to document student progress in these areas.

**Writing Assignments**

Use a rubric to measure progress in specific areas of writing such as word choice, sentence fluency, organization, or basic conventions.

# **Class Participation**

Use a class participation rubric to measure student success in listening, speaking, collaboration, task completion, and more.

# **Journals (Video or Written)**

Track student progress on journaling with a rubric. For a rubric with custom criteria, create criteria in categories such as creativity, organization, and neatness.

## **Class Discussions**

Create a rubric for face-to-face and Schoology discussions with categories created to measure speaking, listening, and analytical skills.

 **Videos and/or live performances** Allow creative students to shine with a video or live performance! Use a rubric to measure progress in the arts as well as academics.

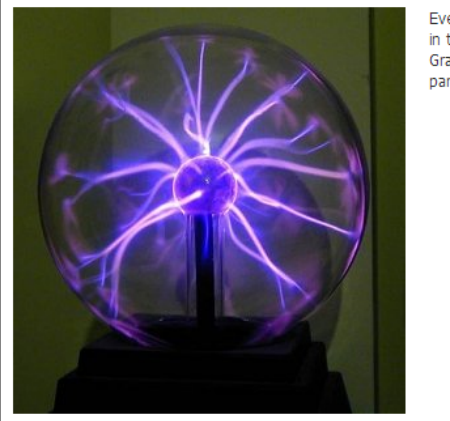

Physical Science: Section 1 > Assignments

**Daily Discussion** 

Every day, we'll discuss a current event in the world of science. Grades will be assigned based on participation, speaking and listening, and collaboration.

#### Posted Today at 2:28 pm

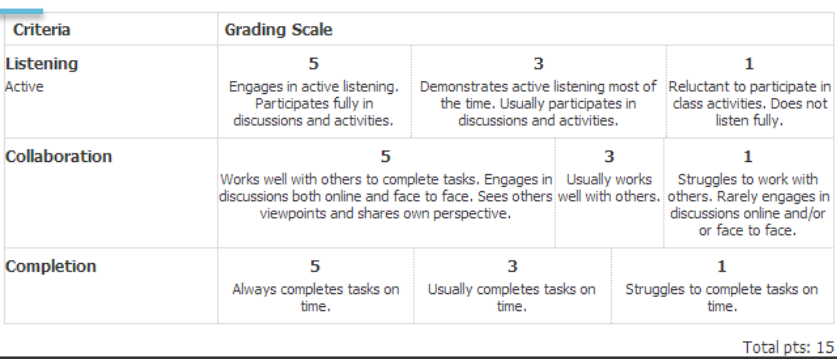

*Copyright © 2014 Schoology. All Rights Reserved. Permission is hereby granted to customers of Schoology to reproduce this document, in its entirety and without modification, for the sole purpose of training school and district personnel.*